Software Review // Luke Parsons

## **TextPipe Pro**

For any type of text conversion, search and replace or data mining, TextPipe Pro is the way to go

n a nutshell, TextPipe is an industrial grade<br>text conversion utility that takes numerous<br>text file types and alters their contents to a<br>desired format. TextPipe can do everything-<br>from simple to complex, search and replac n a nutshell, TextPipe is an industrial grade text conversion utility that takes numerous text file types and alters their contents to a desired format. TextPipe can do everything – from simple to complex, search and replace It has a huge amount of predefined filters that can be used quickly and easily with the additional ability of being able to add your own custom filters and customise the existing ones.

The interface has a professional look and layout that doesn't make you wade through useless options and information to get your files ready to process. The ability to drag and drop single and multiple files on to the application adds to the ease of use.

TextPipe is not limited to standard ASCII and EBCDIC text files. It supports a huge variety of formats that will enable any type of industry to manipulate its specific text files. Some of the formats include RTF, HTML and XML files as well as UNIX, Macintosh, Mainframe and PC end-of-line formatting. For text-based data, TextPipe supports comma-delimited, tab-delimited and fixed-position data files. It even supports structured and unstructured reports and files; TextPipe can read just about anything you care to throw at it.

Even if you use TextPipe just to perform simple text manipulation, such as the removal of double

quote characters from commadelimited data files for import to your favourite database, it will be much faster than using a standard word processor's search and replace tool. With most word processors, file size is a major factor, meaning that you have to split the files up and perform the manipulation on each file and somehow rejoin them afterwards.

With TextPipe you can perform the manipulation of text on files of unlimited size – even files over 10GB in size. In addition to that, TextPipe is lightning fast and can complete most tasks in a matter of seconds. We tested TextPipe Pro with a 7.5MB commadelimited, plain text file and converted it to include double quote marks around each data field. It took a little under one minute to complete, which is simply breathtaking.

That's a staggering 174,765 records in less than a minute!

At times, it is necessary to split your files for publication and other purposes such as mailing lists and printing. TextPipe comes with this ability built in and even allows you to process numerous files and output them as one large. The splitting filter is simple and easy to use and allows you to split based on file size, amount of lines processed and even split when an amount of specified characters has been found.

The file size splitting part of the filter provides common sizes that include the common floppy disk sizes, but you can also enter a size manually. No more guessing how many records you can fit on each floppy disk. Just choose a size and let TextPipe split it for you. Merging is just as easy, whether you are merging the entire output into one large file or even merging specific outputs into separately merged files. Just insert a merge-file filter at any point you need and let TextPipe make your life a breeze.

One of the main features that sets TextPipe apart from other existing search and replace utilities is the way in which you can nest your filters. This means you can insert a selection filter, then add filters that will only process the text that meets the criteria given in the selection filter. Almost any combination of filters can be nested and this is where TextPipe

flexes its powerful muscles. A simplified example of nesting the filters, or sub-filtering, can be seen in tutorial number five, where you are shown how to construct a filter cascade to select the first three lines of text and apply an upper-case conversion of the text. You insert the selection filter and set it to select only the first three lines of text. Then you add the upper-case conversion filter and simply drag and drop it on to the selection filter. Now when you run the filtering process, only the first three lines of text are processed, leaving the rest of the text as it was.

Filter cascading can be performed at any level in the list of filtering, so you can select a set of text and apply certain sub-filters to that specific text. Then you can select text from within the already selected and processed text and apply further filters without affecting any other text in the input file. To help you establish whether your filter or set of filters is going to work as you intend, TextPipe provides its users with a Trial Run area.

The Trial Run area allows you to enter any type of sample text, then apply the currently set filter(s) to it. A majority of the example filters come with preset sample text so you can quickly see how each filter type is different, using the Trial Run Area. If you want to use your own text as the sample, you can quickly erase the entire sample text area with two clicks of your mouse and then copy and paste in your job-specific text.

Over two hundred example filters come bundled with the program, meaning you instantly have the power to convert text of any type into almost any format you need. There are even some fun examples to play around with to see how TextPipe can be used to alter plain text. One of the more useful fun examples is the Morse code conversion filter that takes standard alpha-numeric text and converts it quickly into usable Morse code. While these fun examples are rather limited in their application, the rest of the example filters are more task-specific

> There are examples for Email, HTML, E-text, Character Maps, Data Mining, Coding, Database, Conversions and more. You name it and you can probably find it in the examples, or at least something similar enough that you can customise it to suit your purposes. The majority of these example filter sets are created using TextPipe filters and sub-filters, so customising them is as easy as clicking on the filter you want to alter and changing it in the filter settings area. You can then save your newly customised filter with a new name in any folder you like.

> The Email filters will allow you to do a variety of email-based tasks, including extracting email addresses from any form of text input and if you like, it can even strip the common text

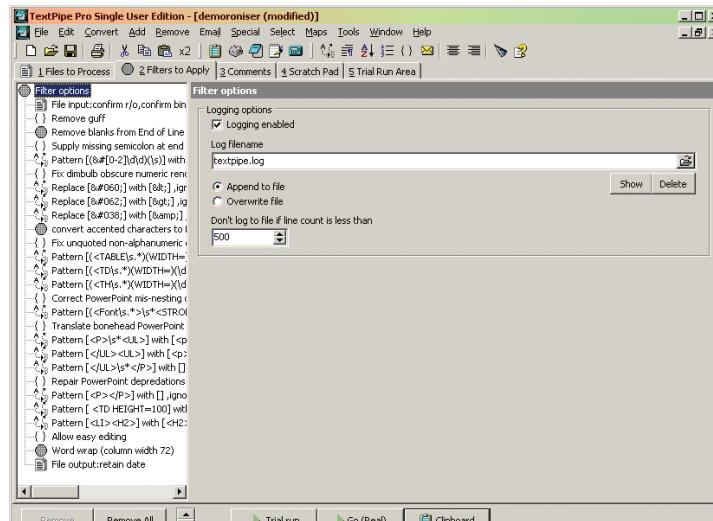

Don't send data to the log file unless the number of log lines exceeds this amount. This can be handy to prevent small pro **Complex filters are set up and performed step-by-step** from the begin and end of the email

72 MAY 2003 AUSTRALIAN DEVELOPER